## **Návod pro první přihlášení na nové webové stránky KVL ČR**

Tento úkon je nutný, protože heslo ze starého webu není totožné s novým webem z důvodu vyššího zabezpečení. (na novém webu je vygenerováno náhodné po*č*áte*č*ní heslo)

1. Klikněte v pravém horním rohu prohlížeče na "**Přihlášení**"

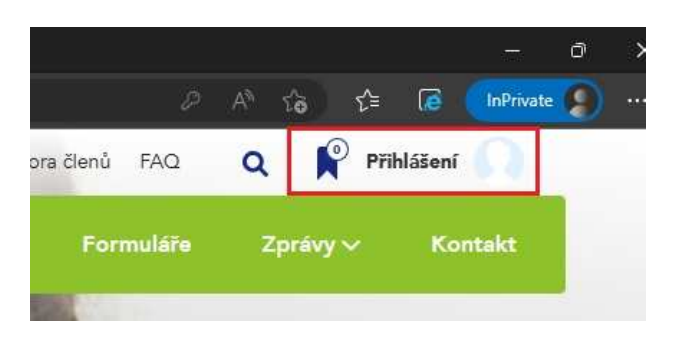

2. Klikněte na "**Můžete si ho obnovit zde**"

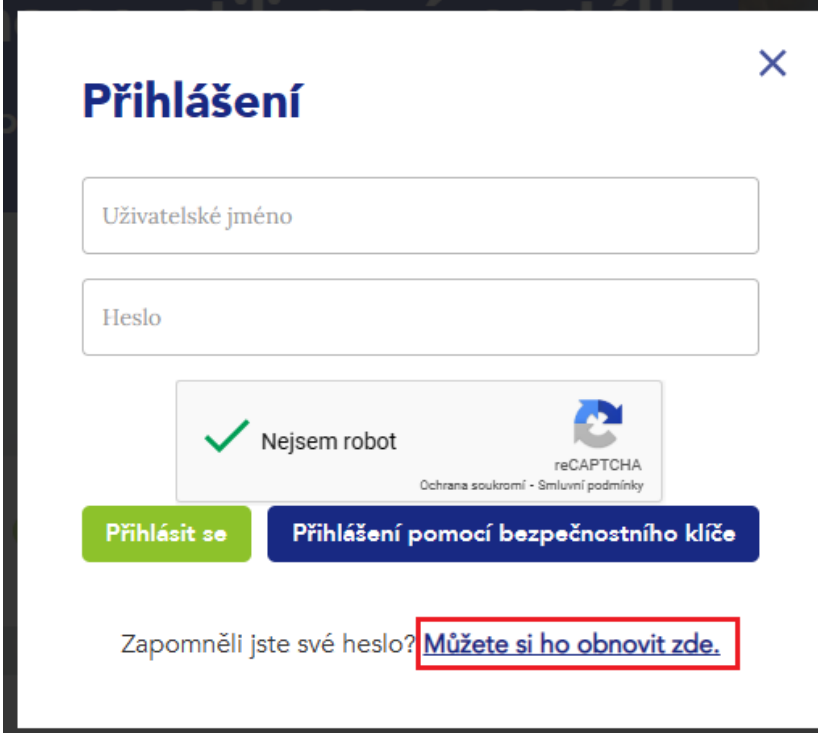

3. **Zadejte** svůj **e-mail**, který **máte uvedený v matrice** KVL ČR a klikněte na odeslat

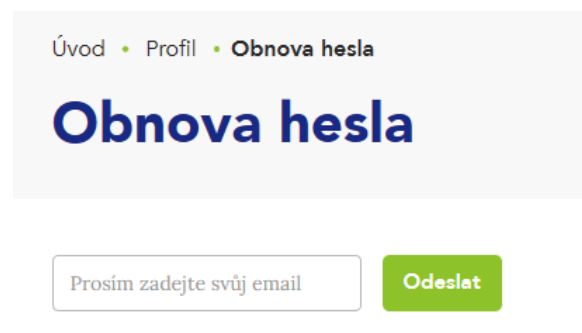

V případě zapomenutého e-mailu pro přihlášení, prosím, kontaktujte administrátora webu admin@vetkom.cz.

Další odeslání požadavku na obnovu hesla je možné provést až za 30 min od aktuálního požadavku.

## **Změnu hesla je nutné potvrdit v e-mailu.**

Pokud systém e-mail nezná, dostane uživatel upozornění: Systém nezná tento e-mail, ujist*ě*te se, že je na této domén*ě* registrován.

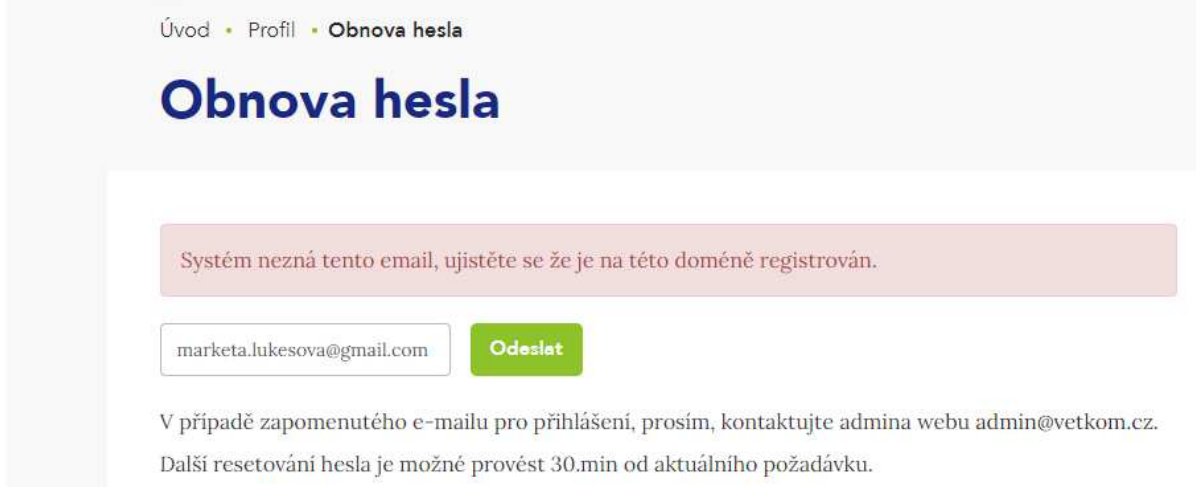

4. **Počkejte** až Vám **přijde e-mail** "Zapomenuté heslo - KVL ČR"

Někdy to může trvat i několik minut. **Pokud Vám e-mail nepřišel, zkontrolujte si složku Spam** 

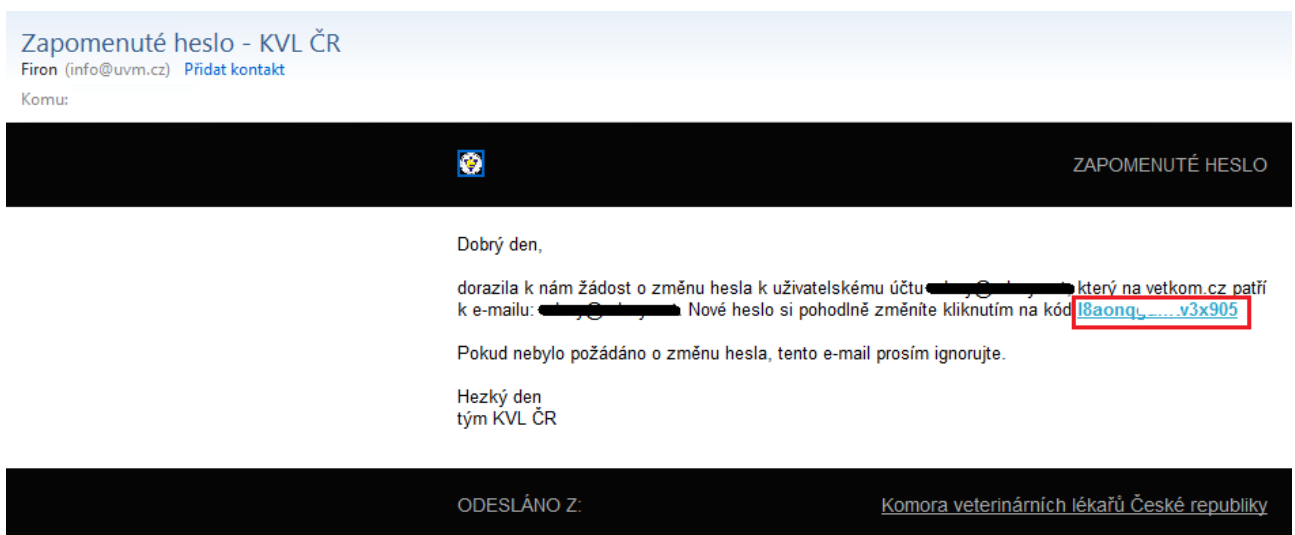

5. Buď **opište kód** z e-mailu do políčka již otevřeného formuláře

nebo

**Klikněte na kód ve formuláři** – otevře se Vám okno s rozpracovaným formulářem

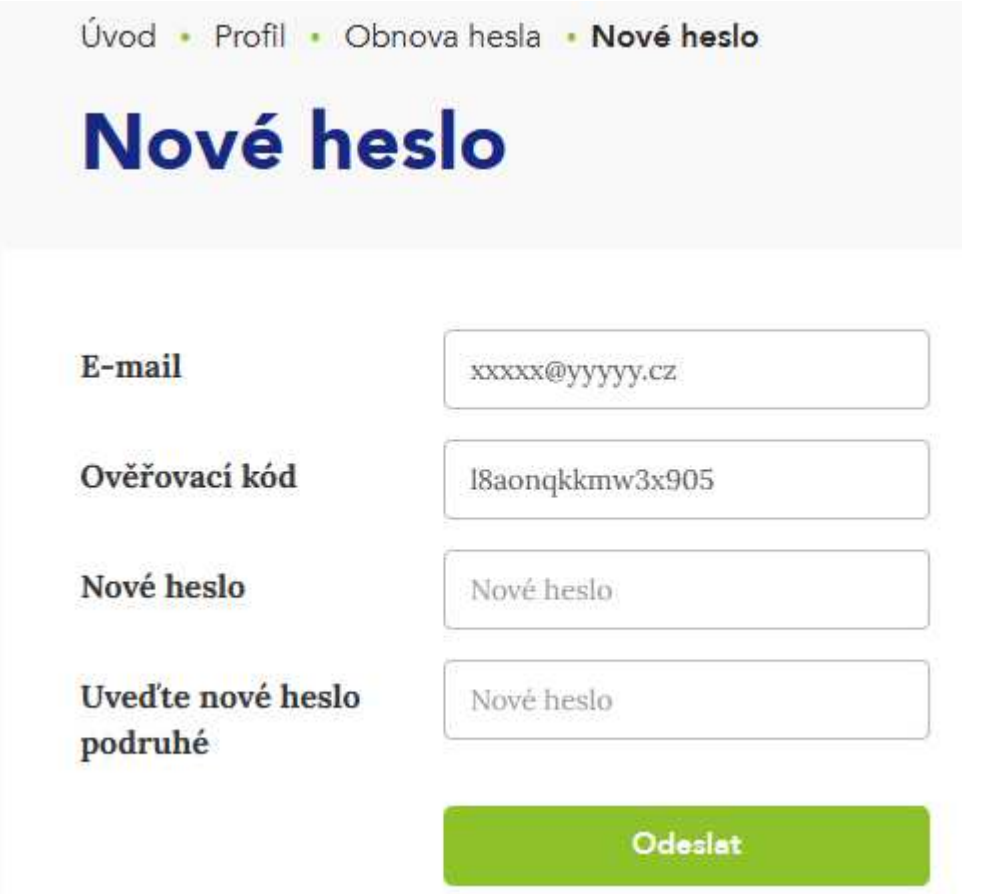

6. **Zadejte nového heslo** (m*ů*žete použít to které jste m*ě*li na starém webu) a klikněte na **odeslat**

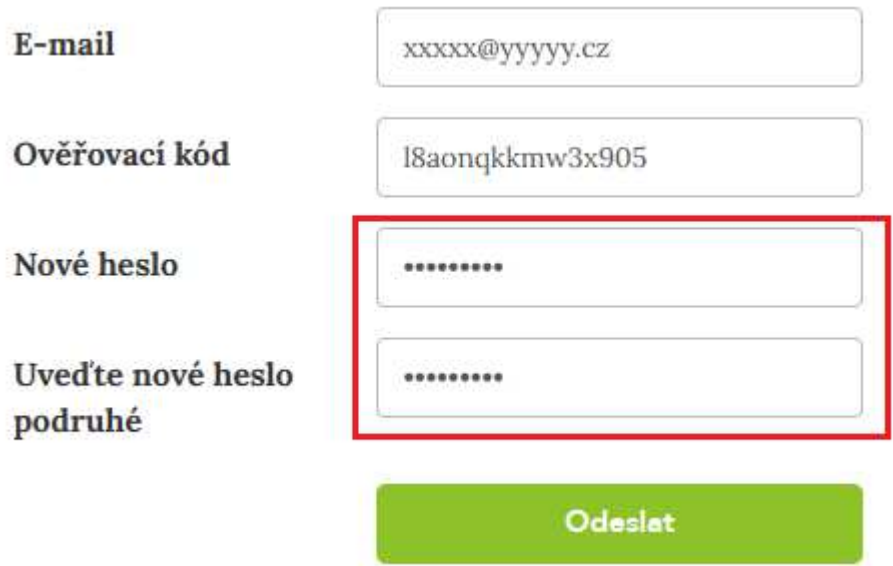

7. Po odeslání se Vám zobrazí stránka s **přihlášením do systému**

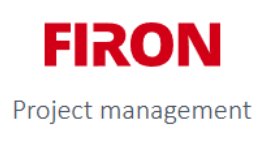

## Přihlášení do systému

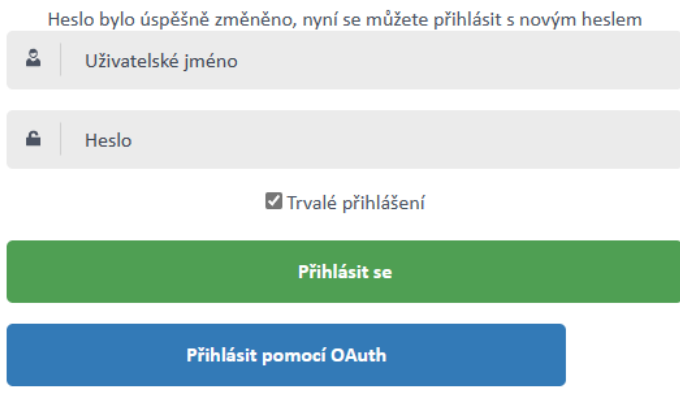

Zapomněli jste své heslo? Můžete si ho obnovit zde.

**Uživatelské jméno použijte ze starého webu** které Vám bylo přiděleno. (Skládá se v*ě*tšinou z prvních 4 písmen vašeho p*ř*íjmení a reg. *č*ísla KVL – nap*ř*. sluz1508)

Zadejte heslo a klikněte na zelené tlačítko "Přihlásit se".

Na e-mail Vám také přijde potvrzení o změně "Uživatelské heslo bylo změněno - KVL ČR"

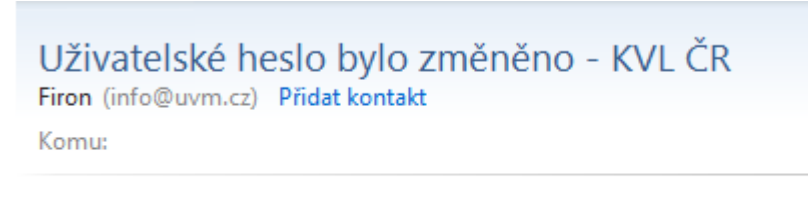

Dobrý den.

uživatelské heslo pro to do protekty bylo úspěšně změněno.

Máte-li dotazy k vetkom.cz, prosim, směřujte je na admin@vetkom.cz.

Děkujeme.

Tým KVL ČR

Pokud se Vám i přes obnovu hesla nepodaří přihlásit, kontaktujte prosím administrátora admin@vetkom.cz, nejlépe přeposlaným e-mailem "Uživatelské heslo bylo změněno - KVL ČR" Do kterého napíšete co se Vám na stránce zobrazuje za chybu.